#### <sup>n</sup> under the contract of the contract of the contract of the contract of the contract of the contract of the contract of the contract of the contract of the contract of the contract of the contract of the contract of the cont and the contract of the contract of the contract of the contract of the contract of the contract of the contract of the contract of the contract of the contract of the contract of the contract of the contract of the contra

# Curso de GNU/Linux

#### INSTALACIÓN DE KUBUNTU

jEsuSdA Jesús David Navarro **de Antica de Santa Caractería de Santa Caractería de Santa Caractería de Santa Caractería d** en de la companya de la companya de la companya de la companya de la companya de la companya de la companya de station and the contract of the contract of the contract of the contract of the contract of the contract of th und and a series of the series of the series of the series of the series of the series of the series of the series of the series of the series of the series of the series of the series of the series of the series of the se <sup>S</sup> da a construction and a construction of the construction of the construction of the construction of the construction of the construction of the construction of the construction of the construction of the construction of th

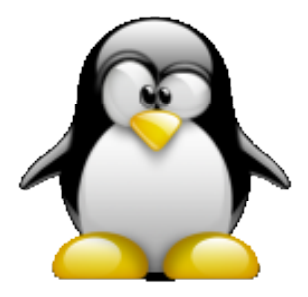

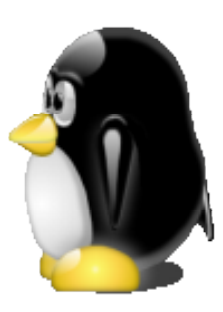

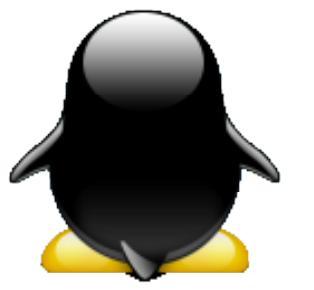

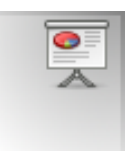

#### Elección de arranque

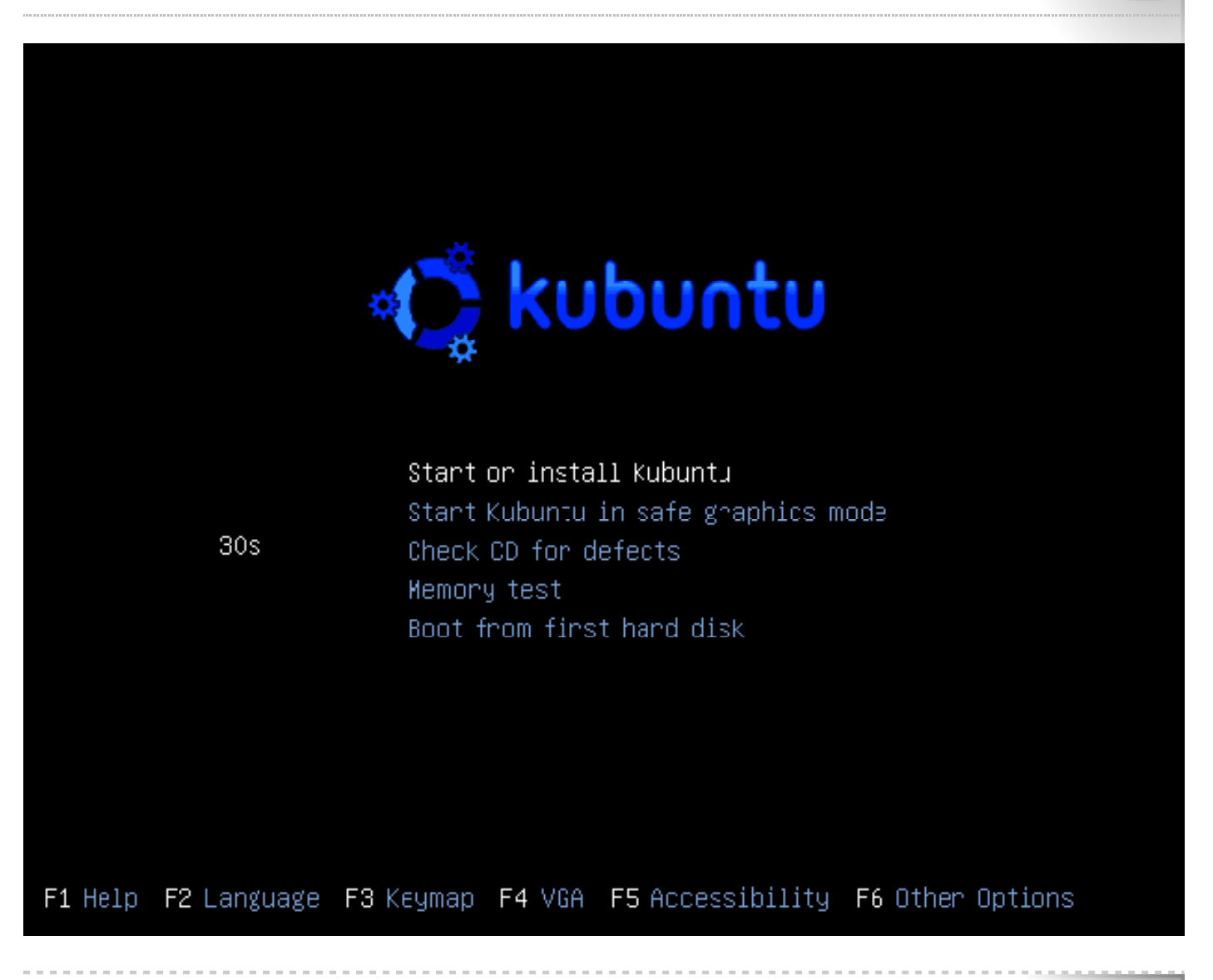

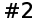

#### Arranque

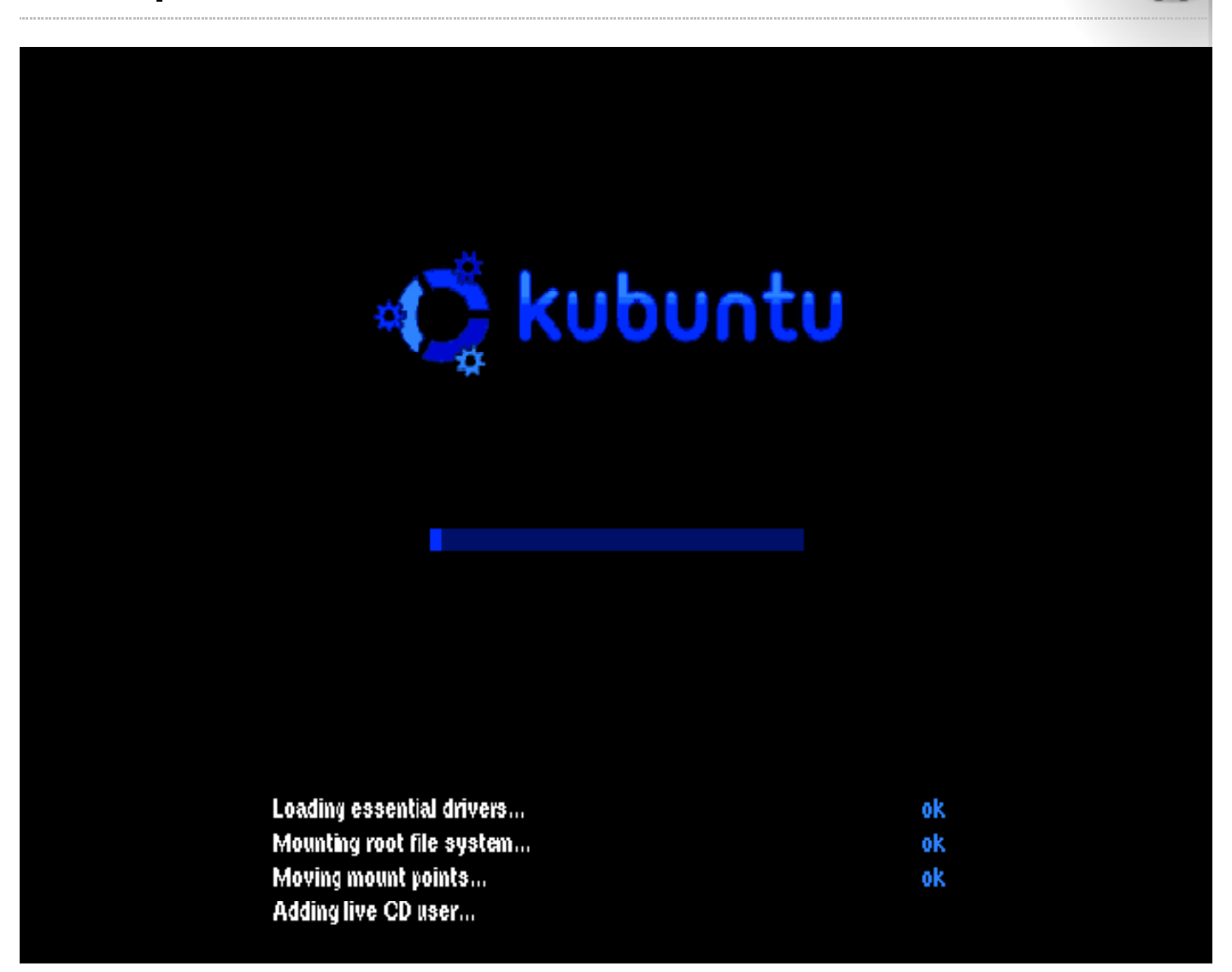

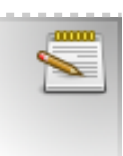

ō

#### **Iniciando KDE**

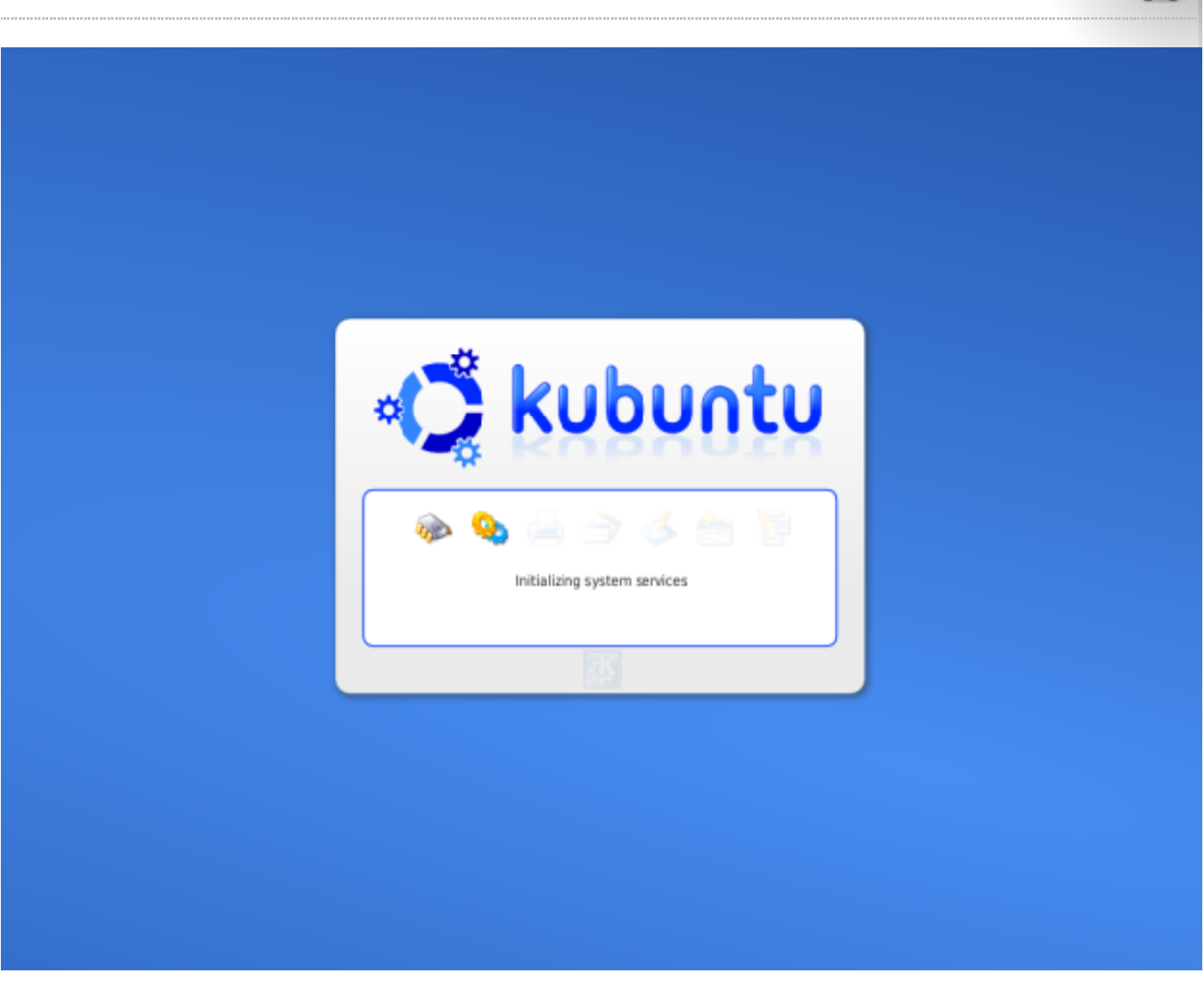

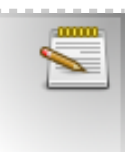

Ō.

#### **Iniciando KDE**

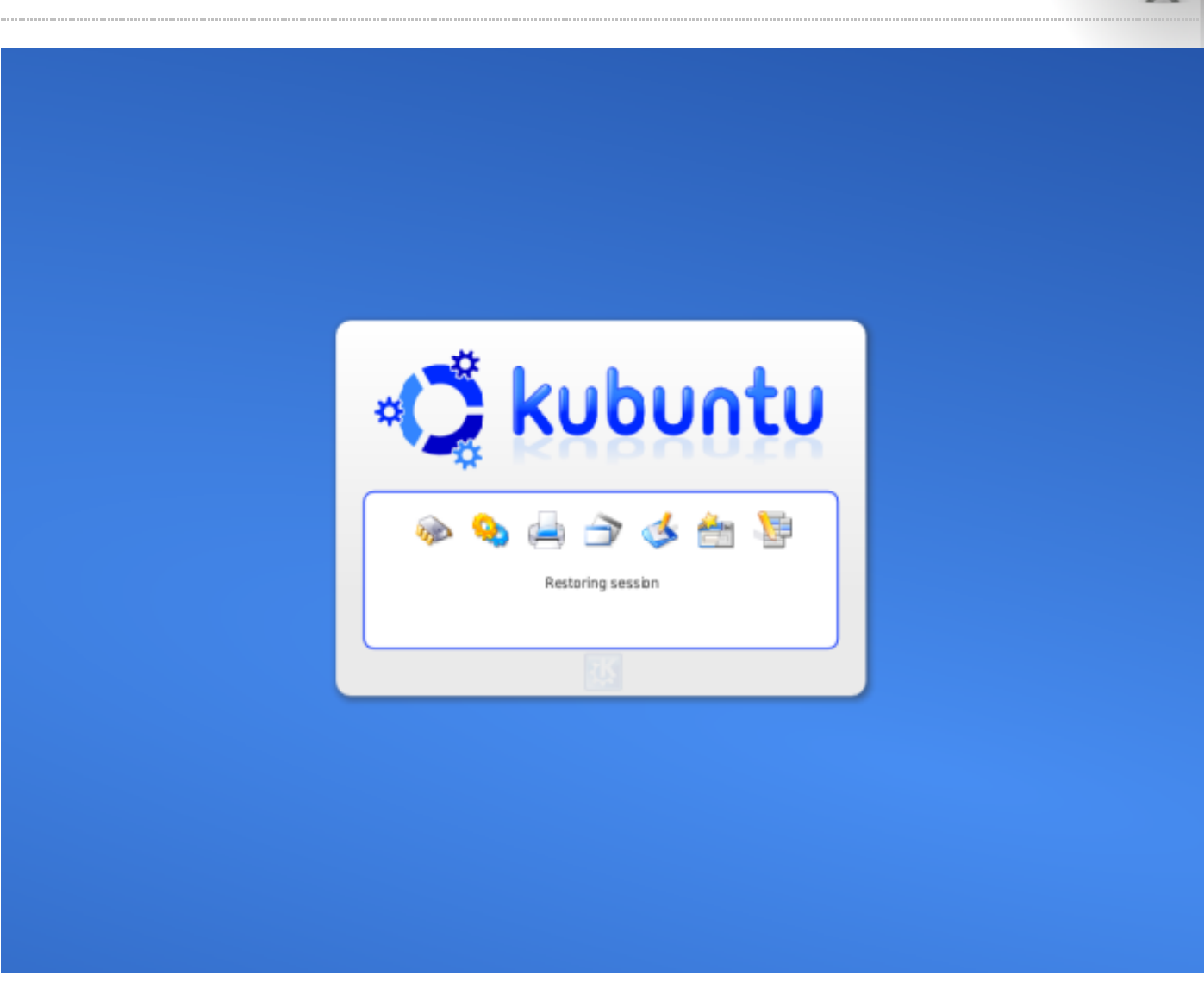

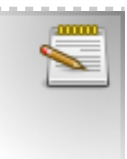

ō

#### **Escritorio KDE**

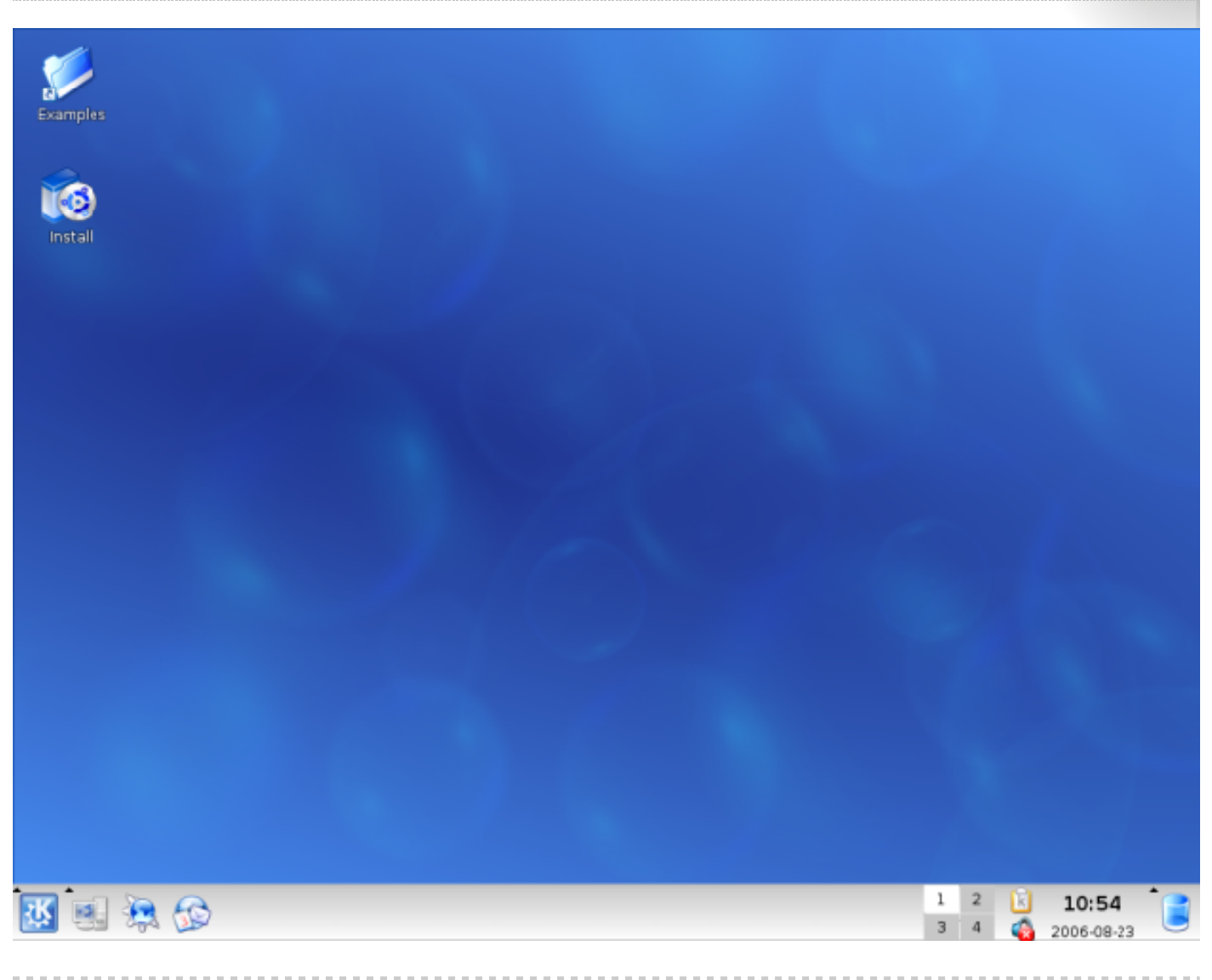

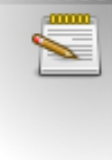

 $\bullet$ Ä

# Elección de Idioma

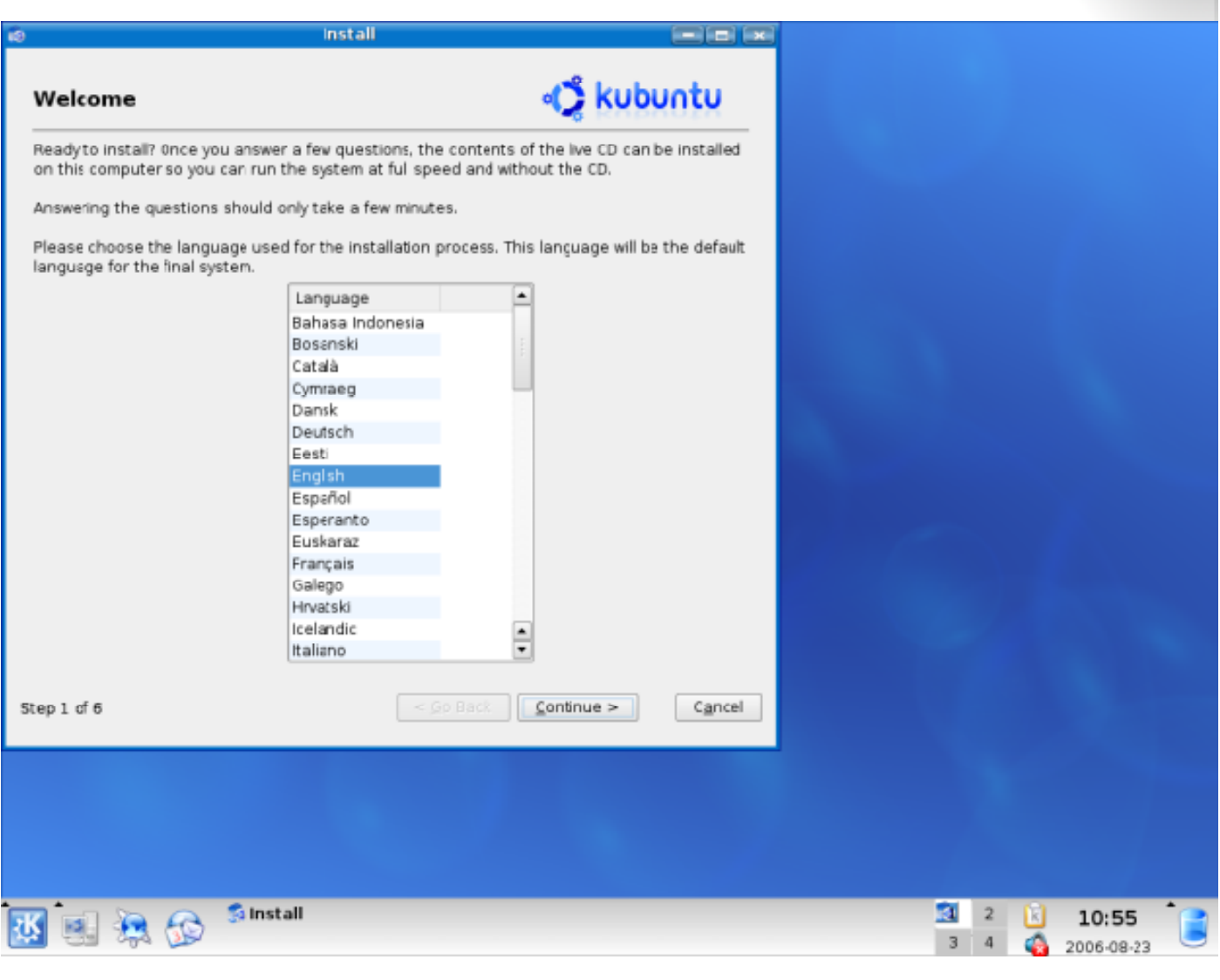

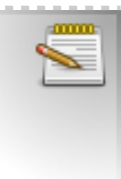

 $\bullet$ 

#### Elección de Zona Horaria

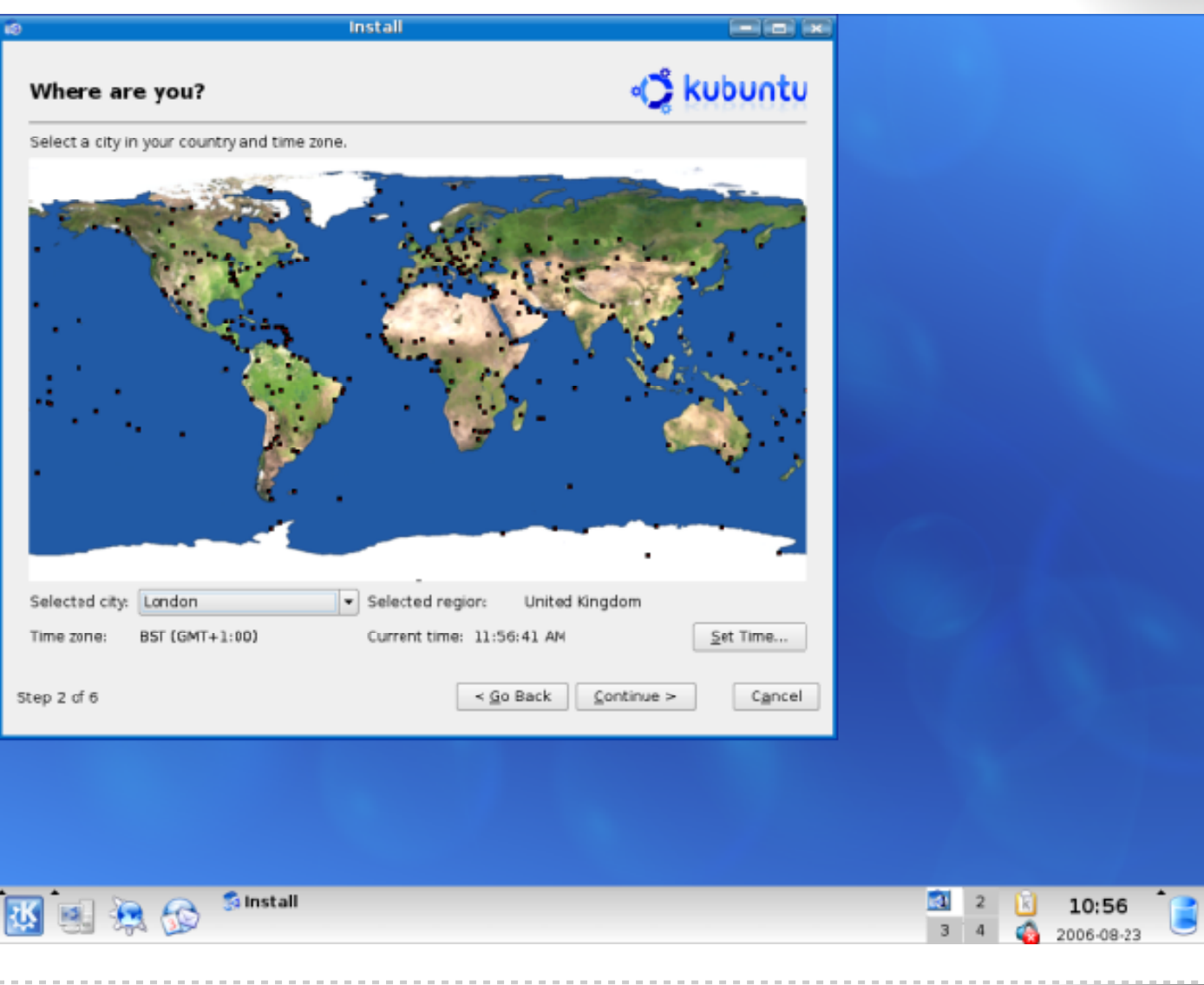

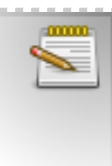

 $\bullet$ 

#### Esquema de Teclado

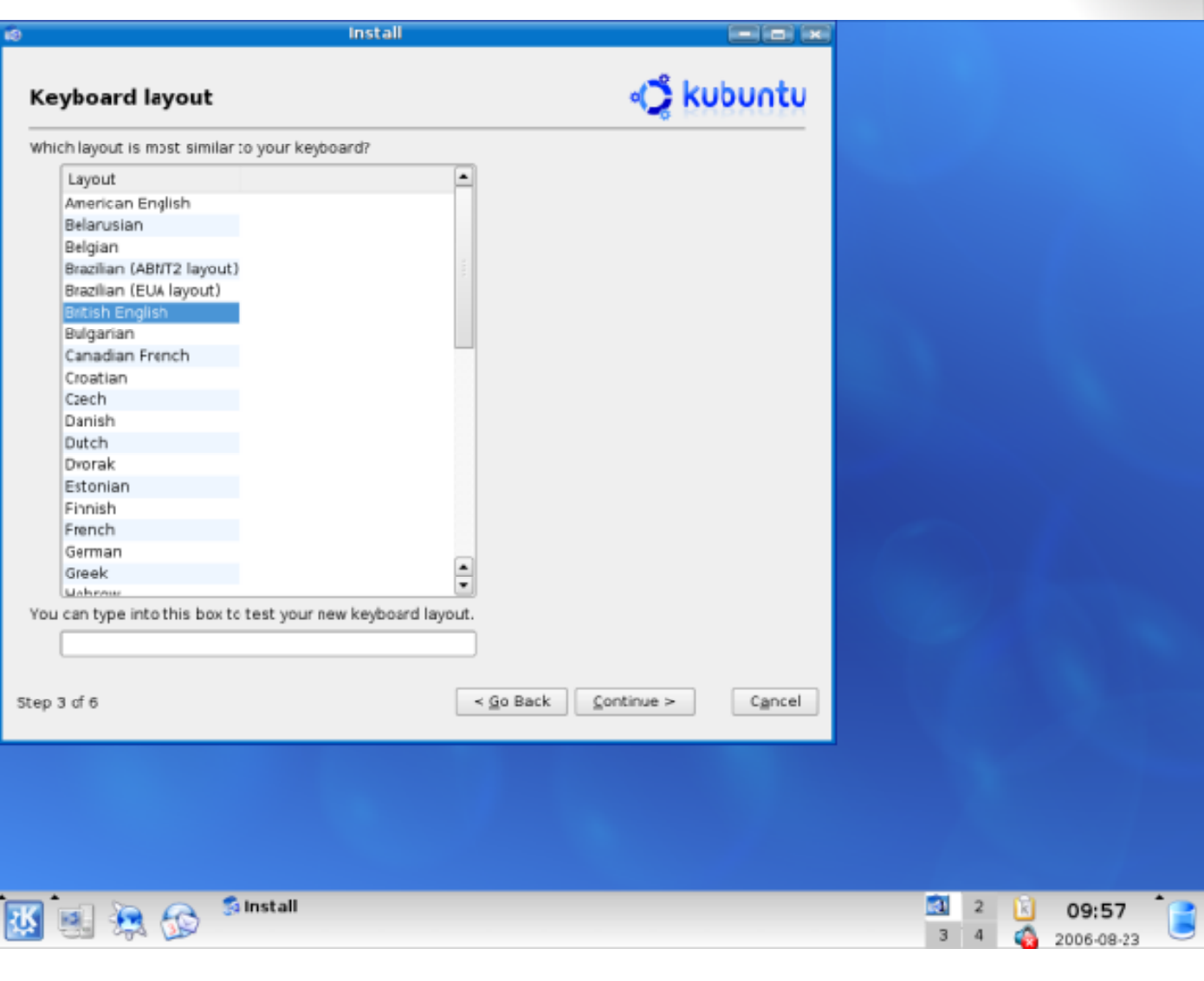

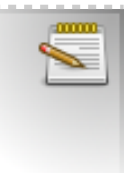

 $\bullet$ 

 $\bullet$ A

#### Cuenta de usuario

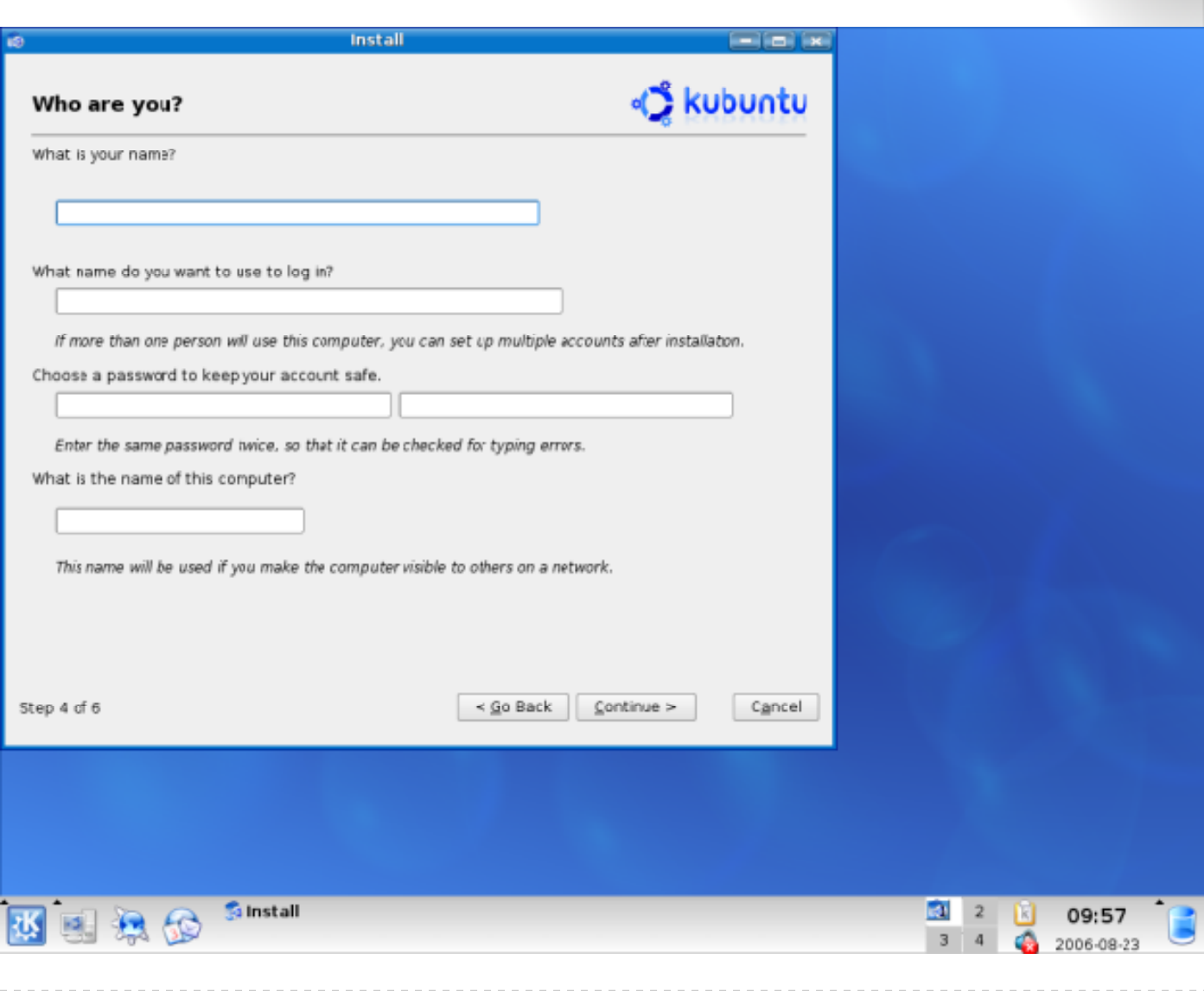

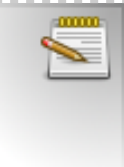

 $\bullet$ 飝

### Seleccionando disco

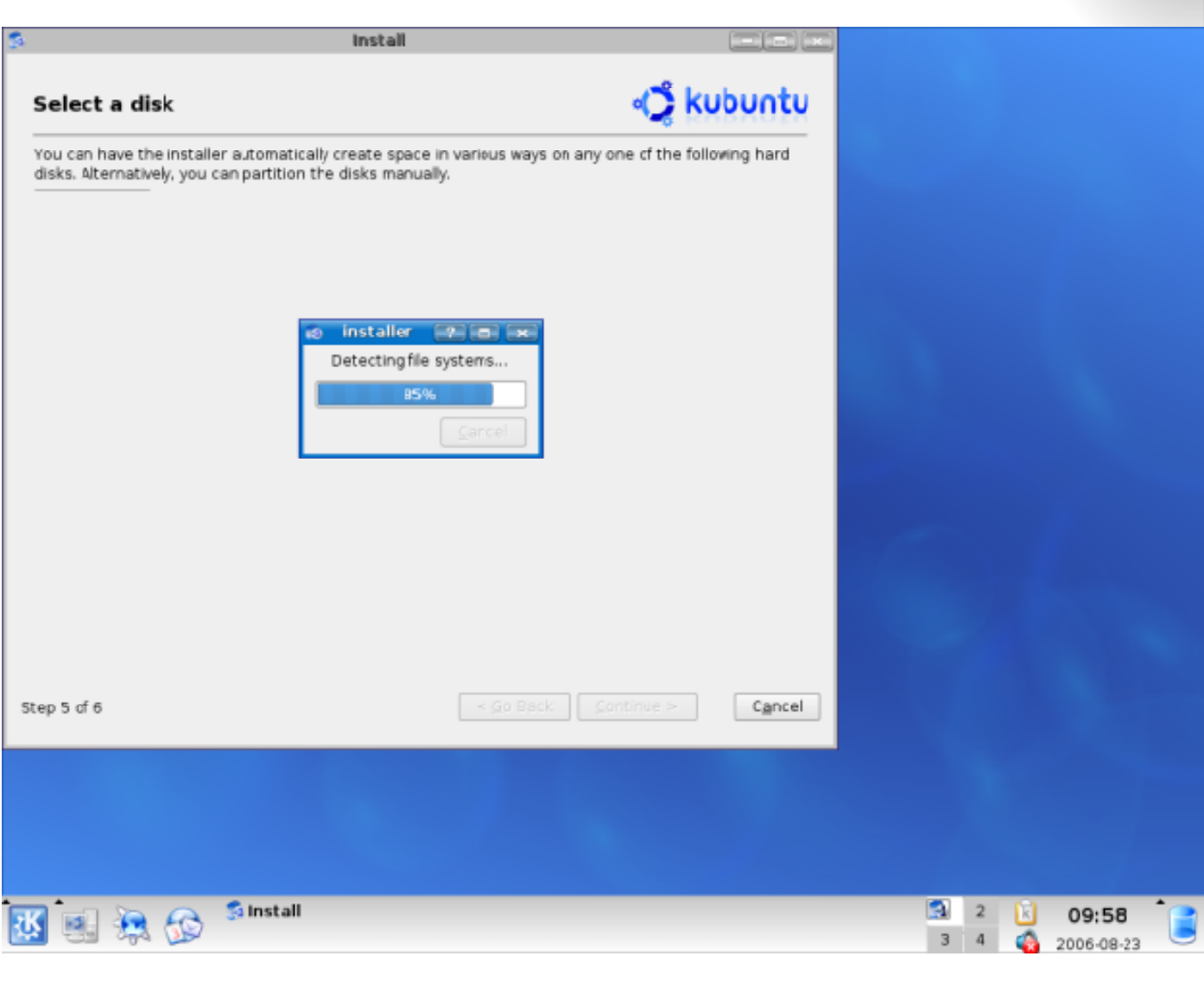

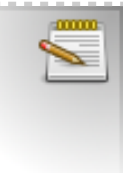

 $\bullet$ 

# Particionando el disco

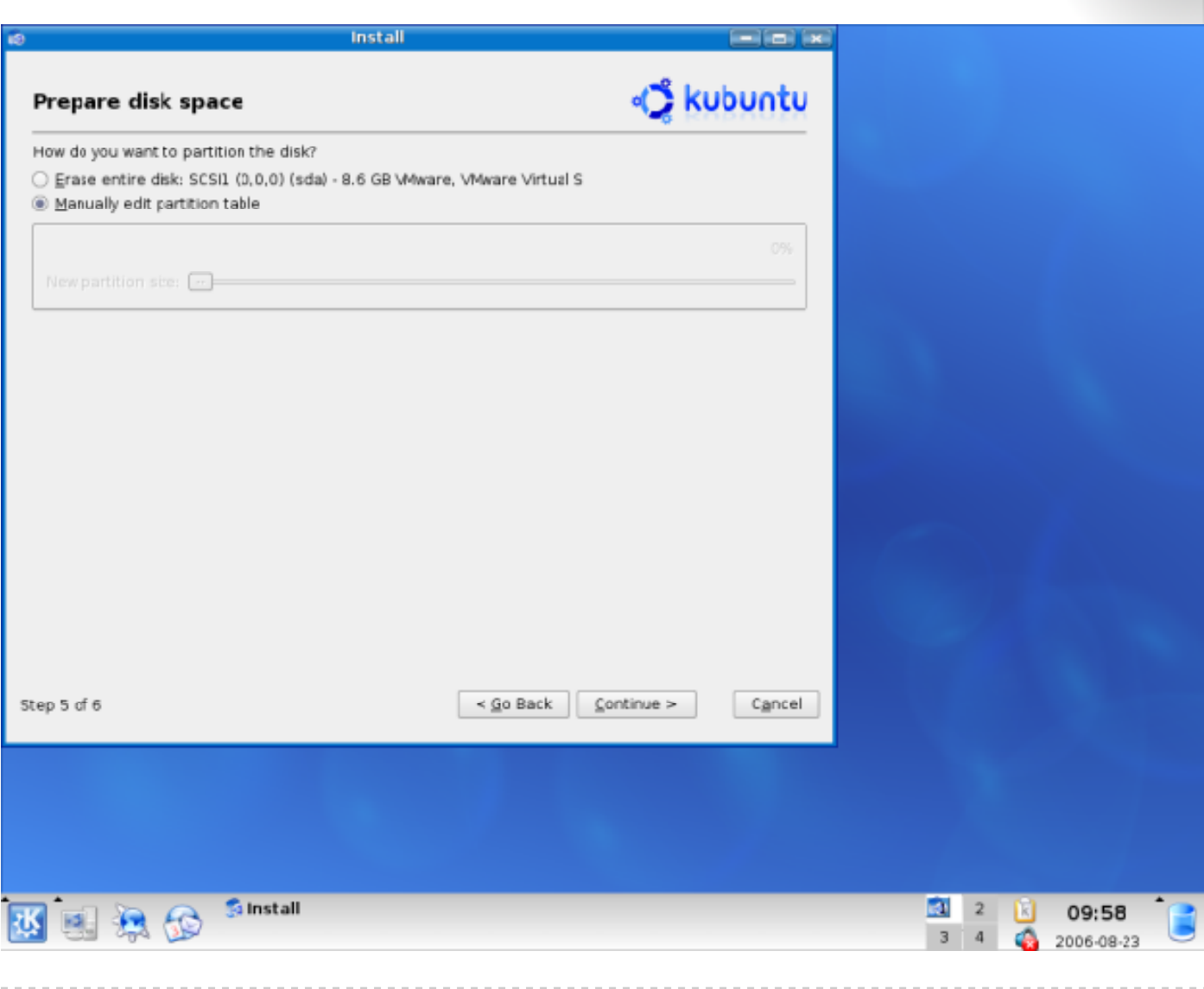

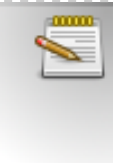

 $\bullet$ 飝

# Confirmación de instalación

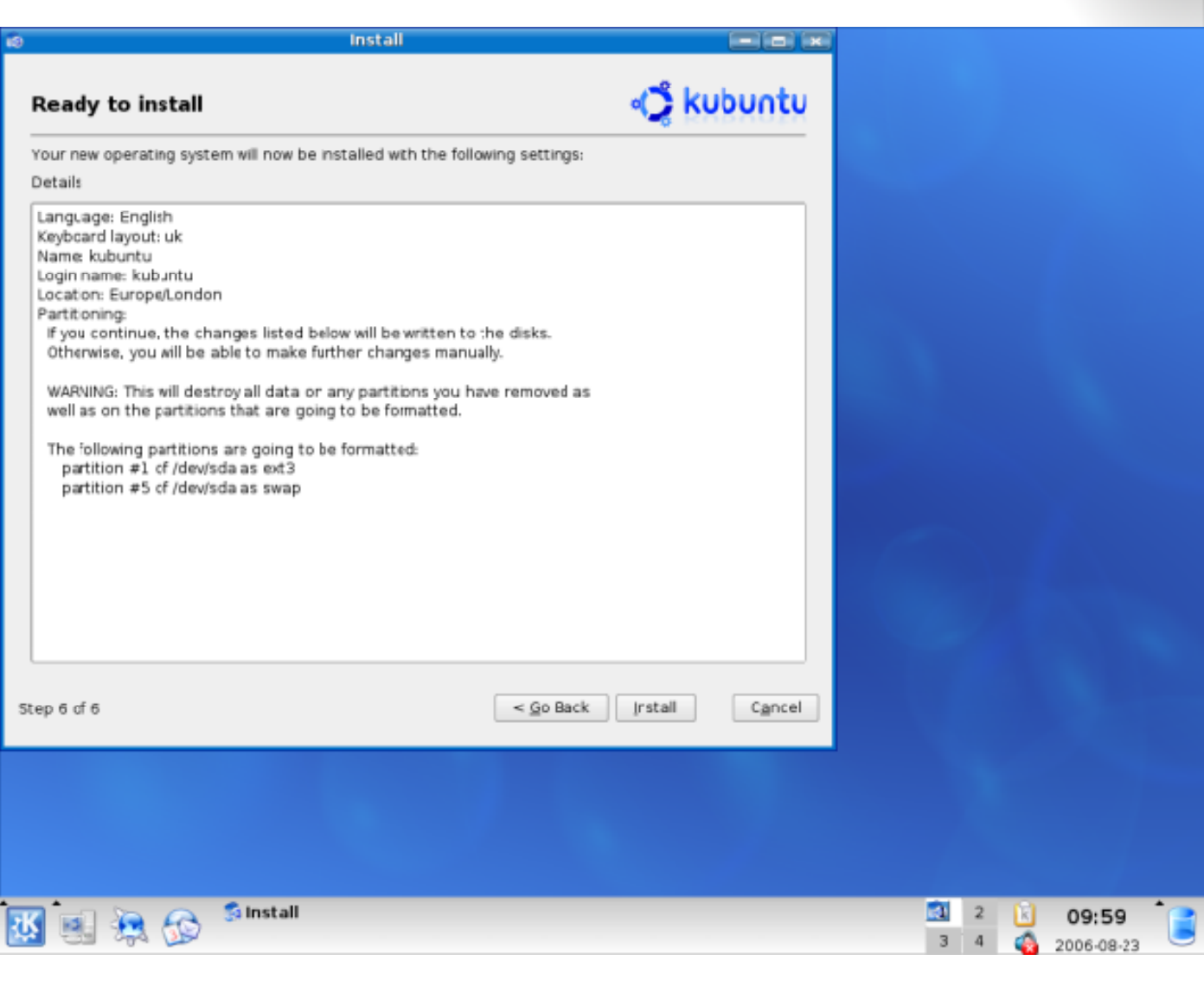

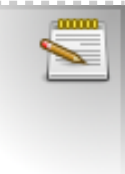

 $\bullet$ 

# Preparando el disco

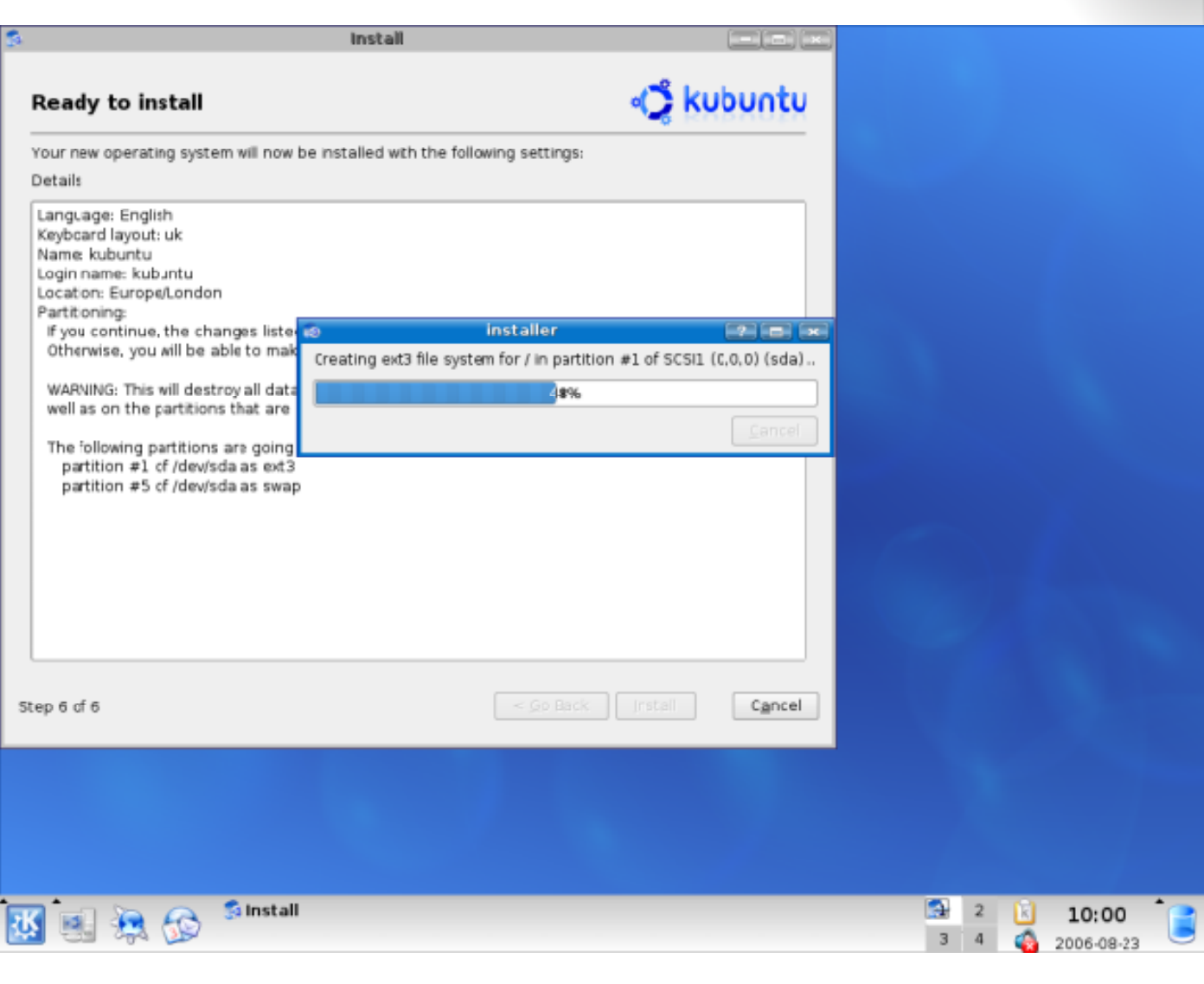

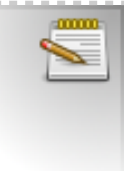

Ō.

# Copiando archivos

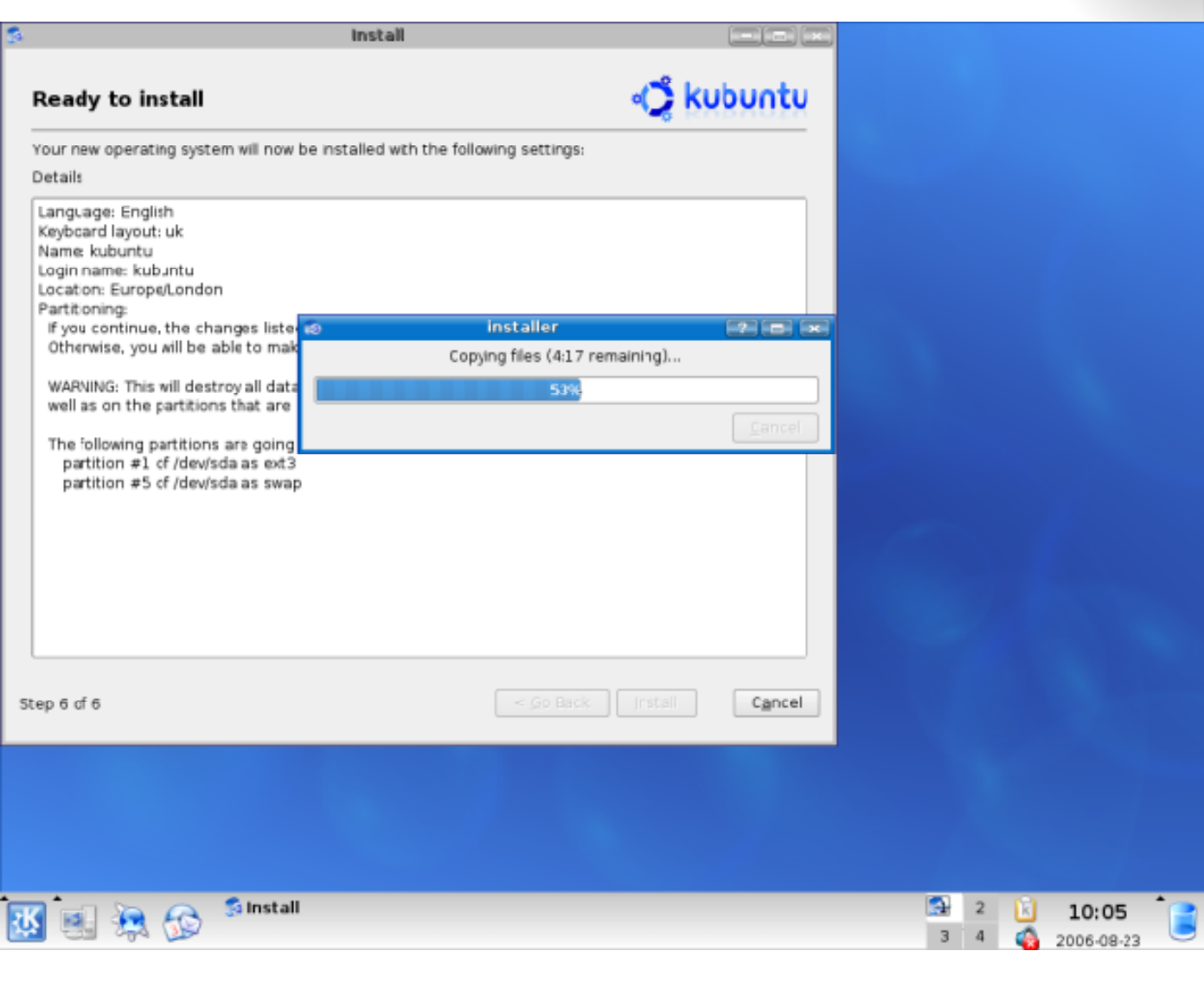

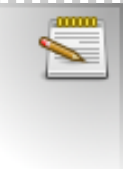

 $\bullet$ 

# Configuando hardware

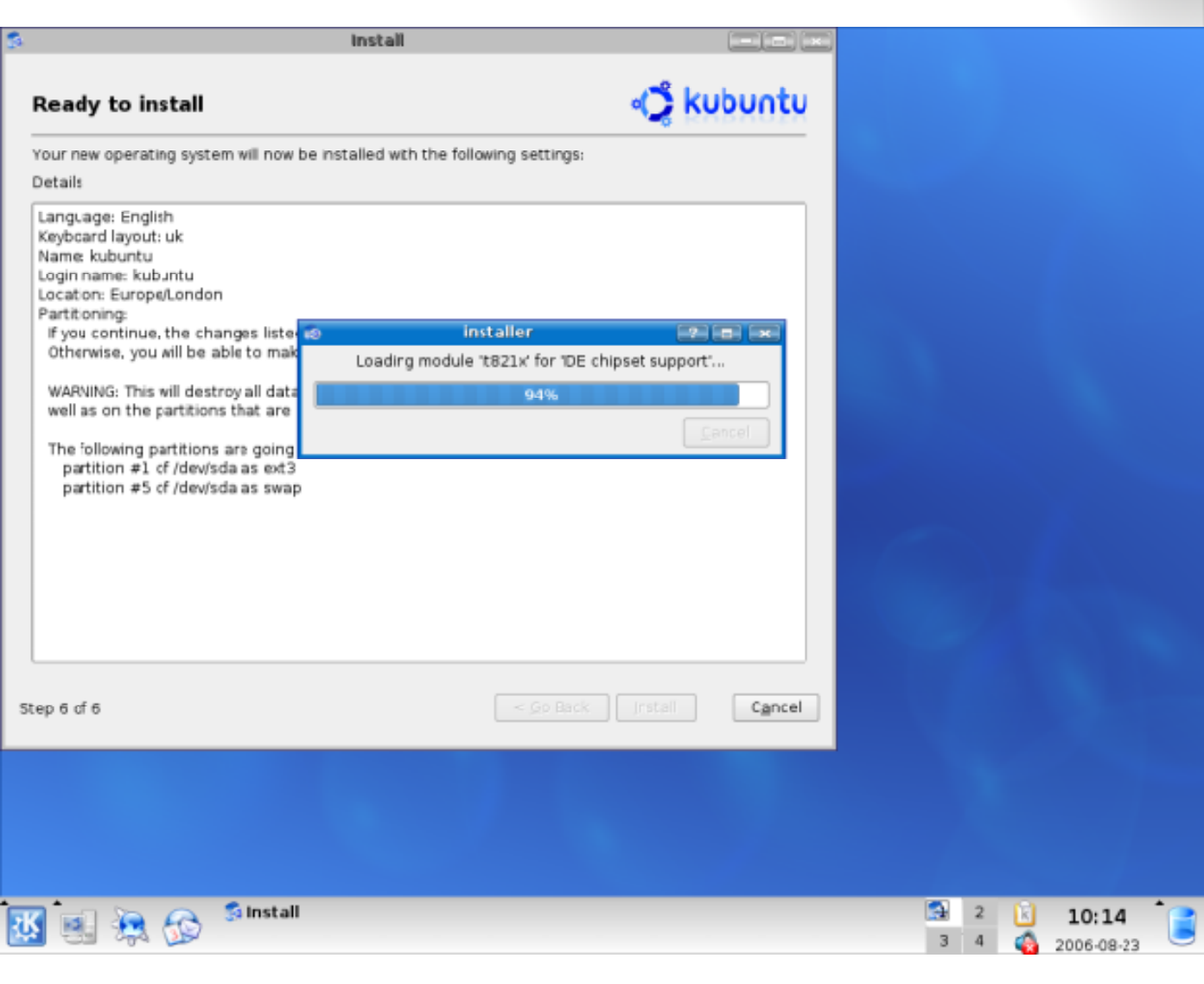

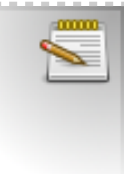

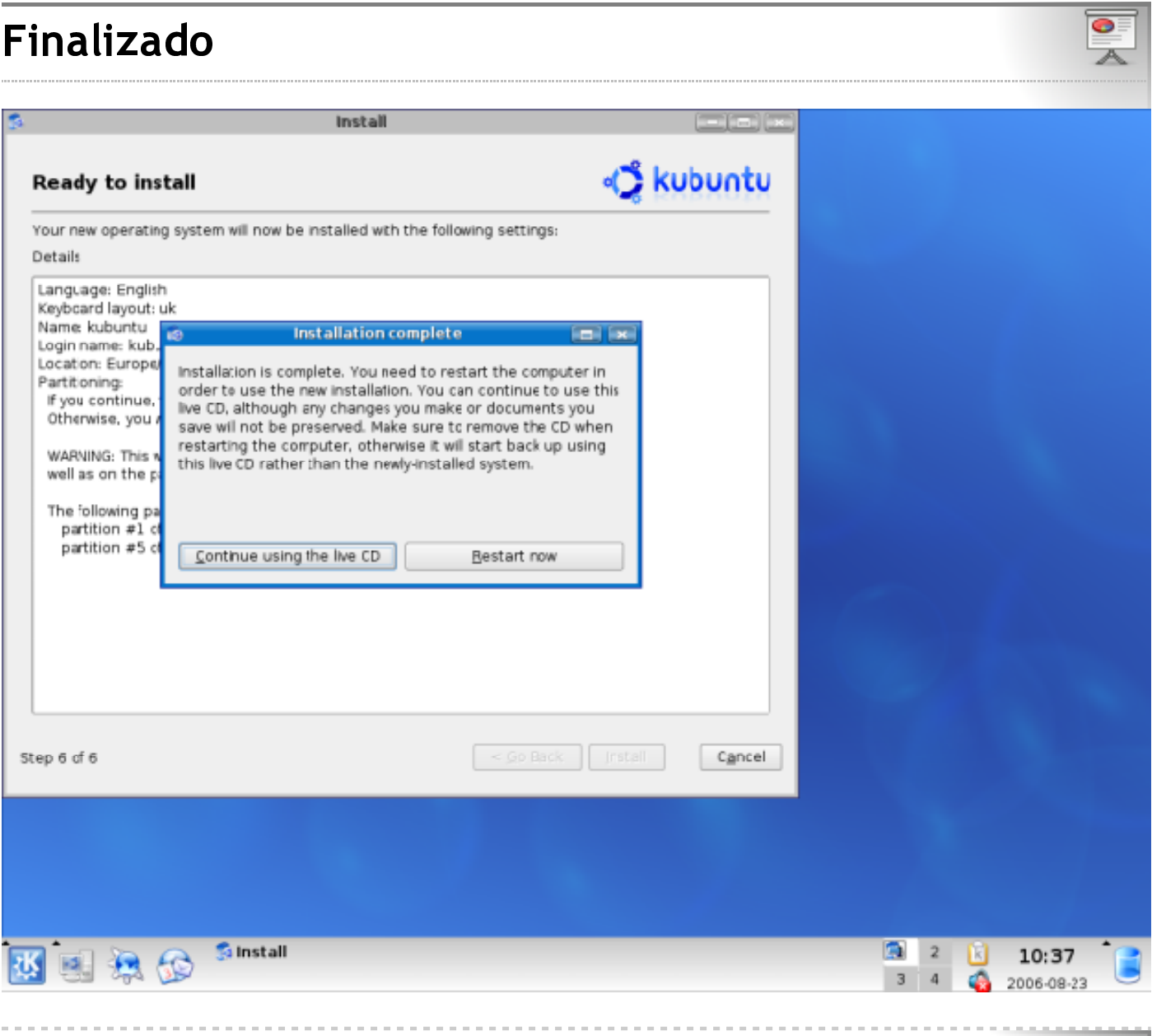

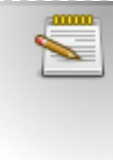